$\Box$  $\times$  $\equiv$ 

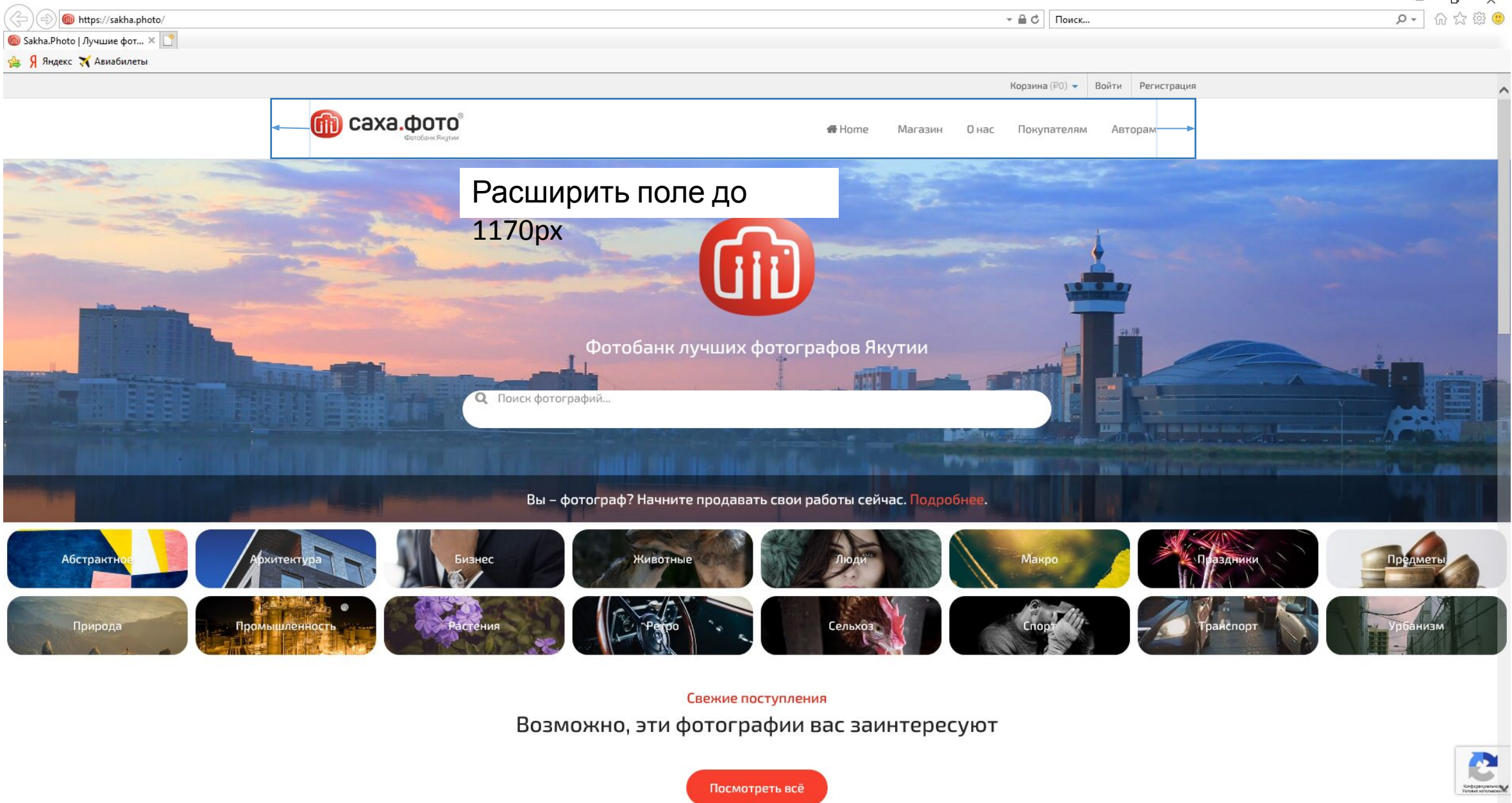

Sakha.Photo | Луч... **P** Презентация1 - Ро... 晶 **See Входящие - Mozill...** O Sakha.Photo | Луч...  $H$  **HA NEYATE**  $w \equiv x \equiv$  $|Ai|$  $\odot$ Ps | Без имени-1 @ 100...

H

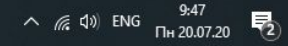

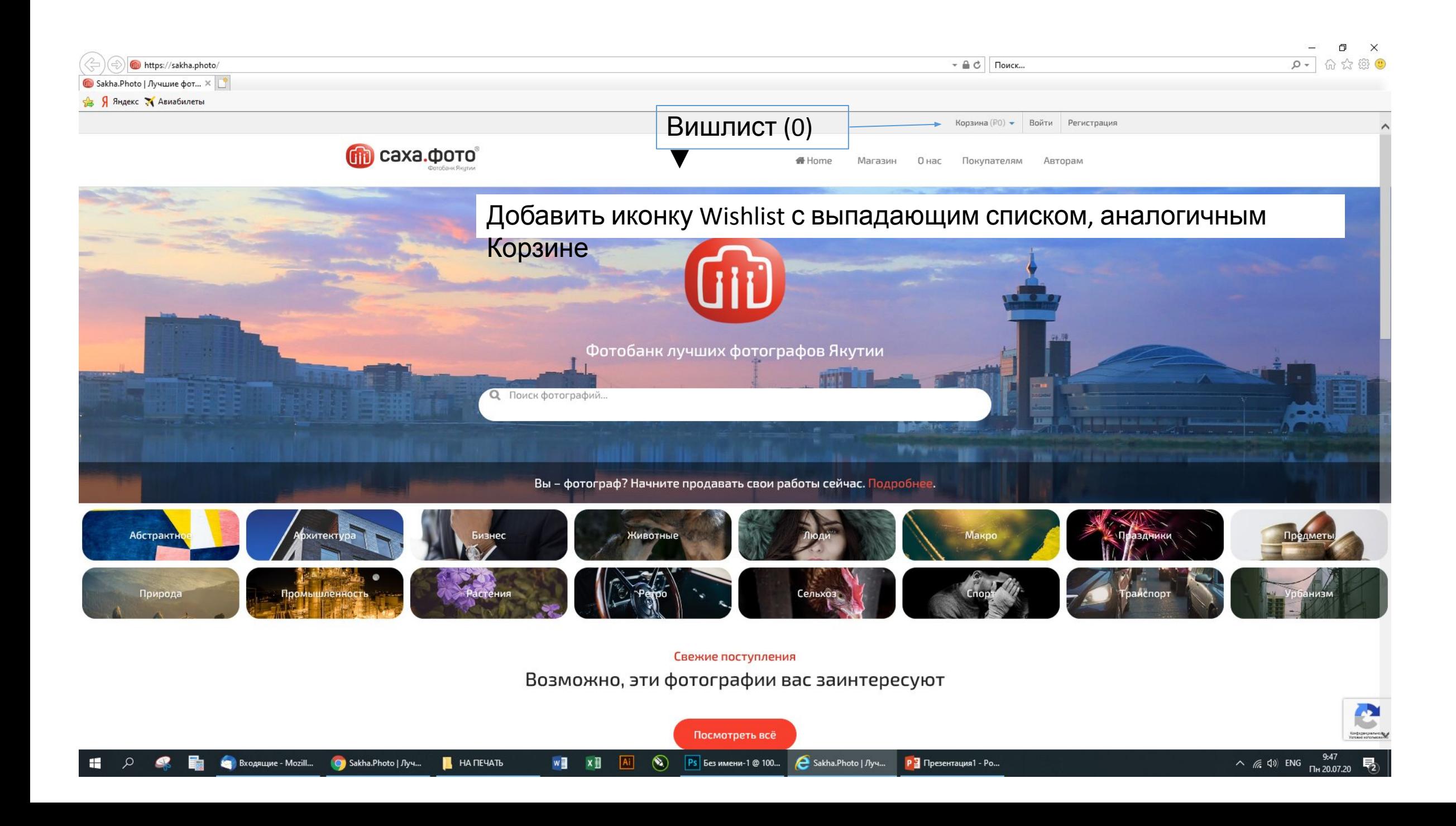

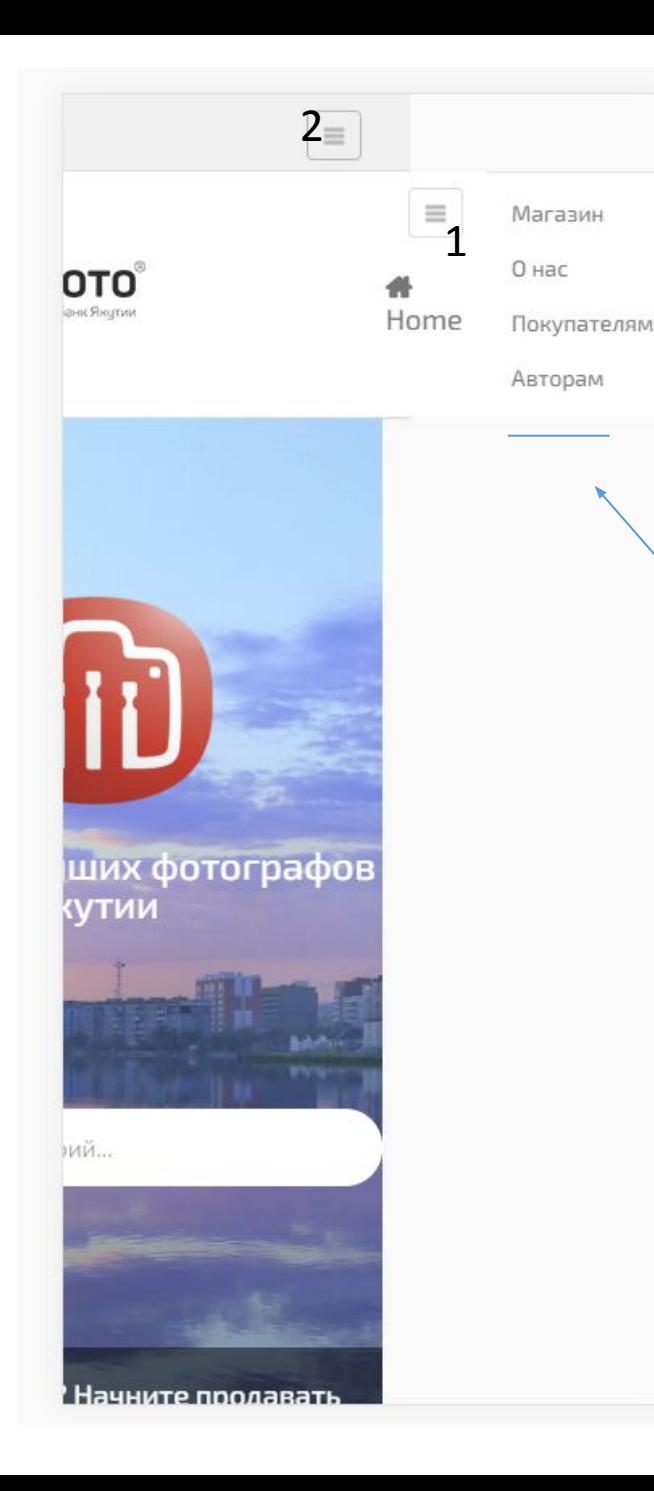

В мобильной версии боковое меню представлено в неудобном для просмотра виде.

1. Нужно изменить формат меню на раскрывающийся при нажатии на кнопку слайдер, иконку и меню разместить слева.

2. Кнопку меню пользователя убрать, само меню (Вишлист, Корзина, Войти, Зарегистрироваться) объединить с основным, разместить ниже, разделить меню аккуратной линией

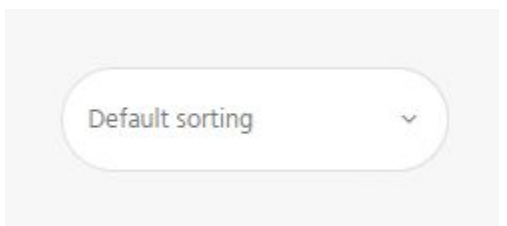

Изменить все поля ввода и кнопки на скругленные

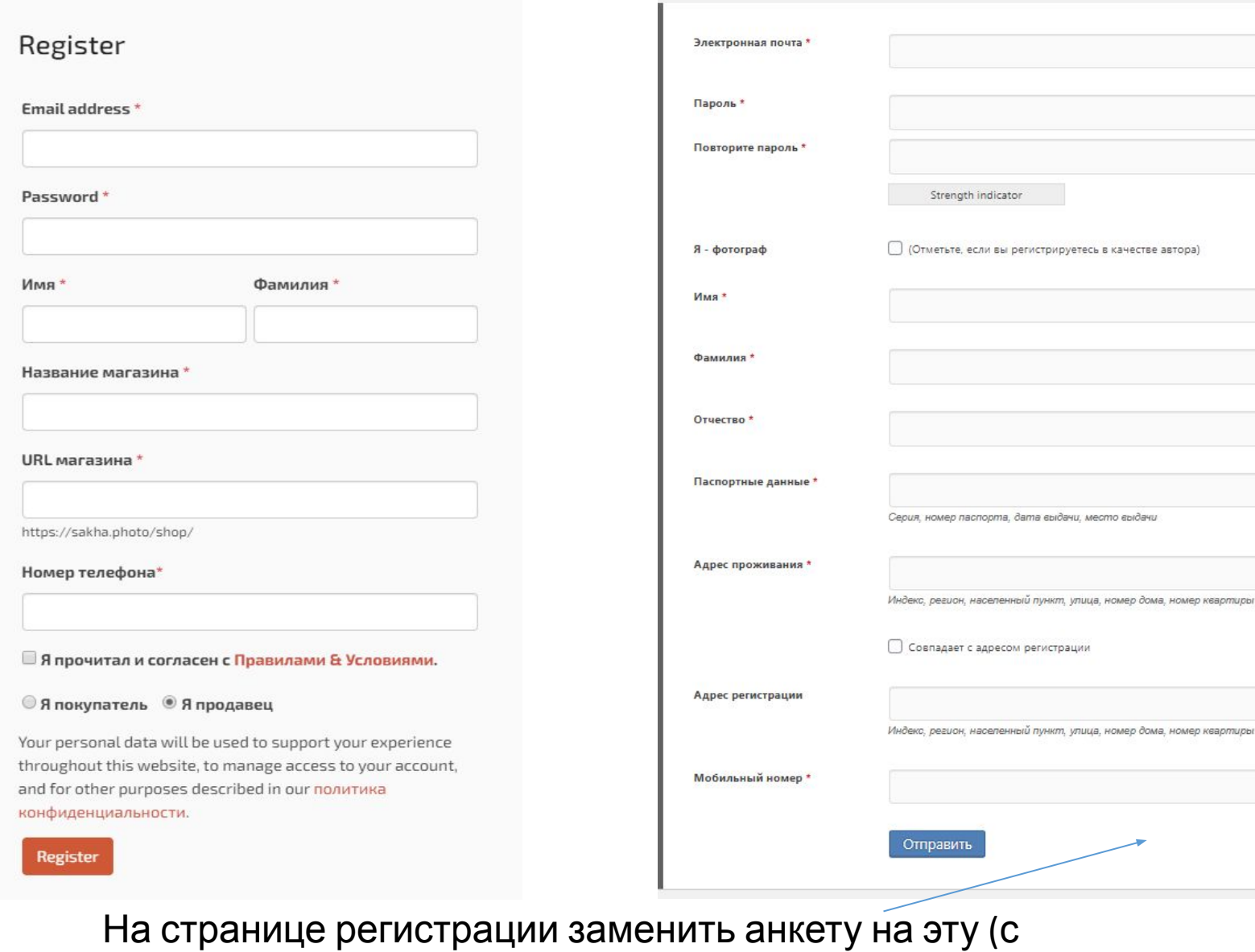

выпадающей Дополнительной анкетой для фотографов) Форма создана - [wpuf\_profile type="registration" id="579"]

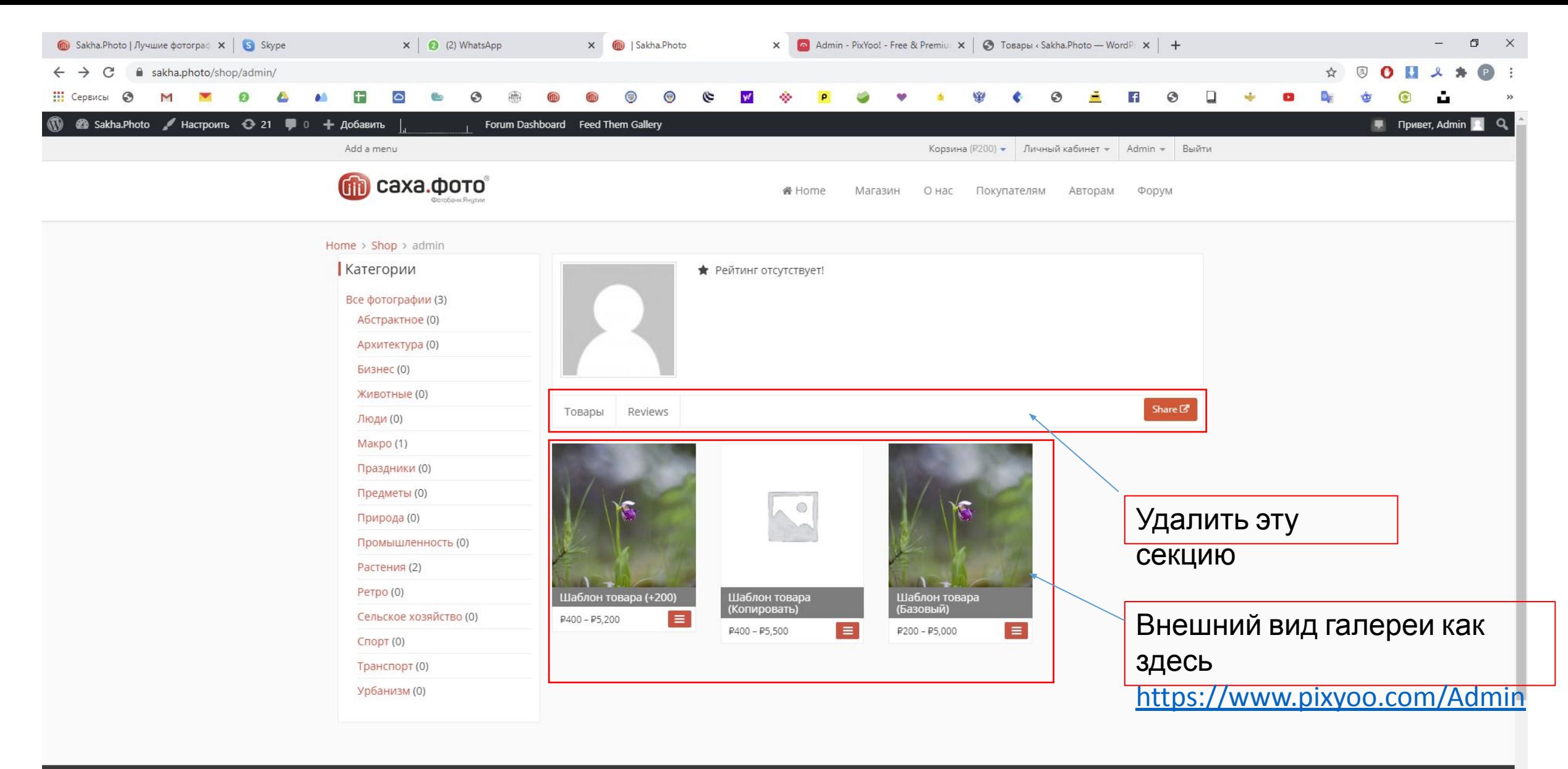

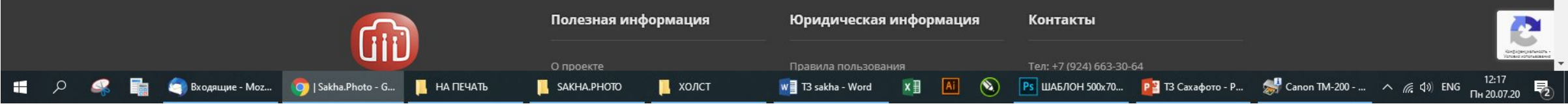

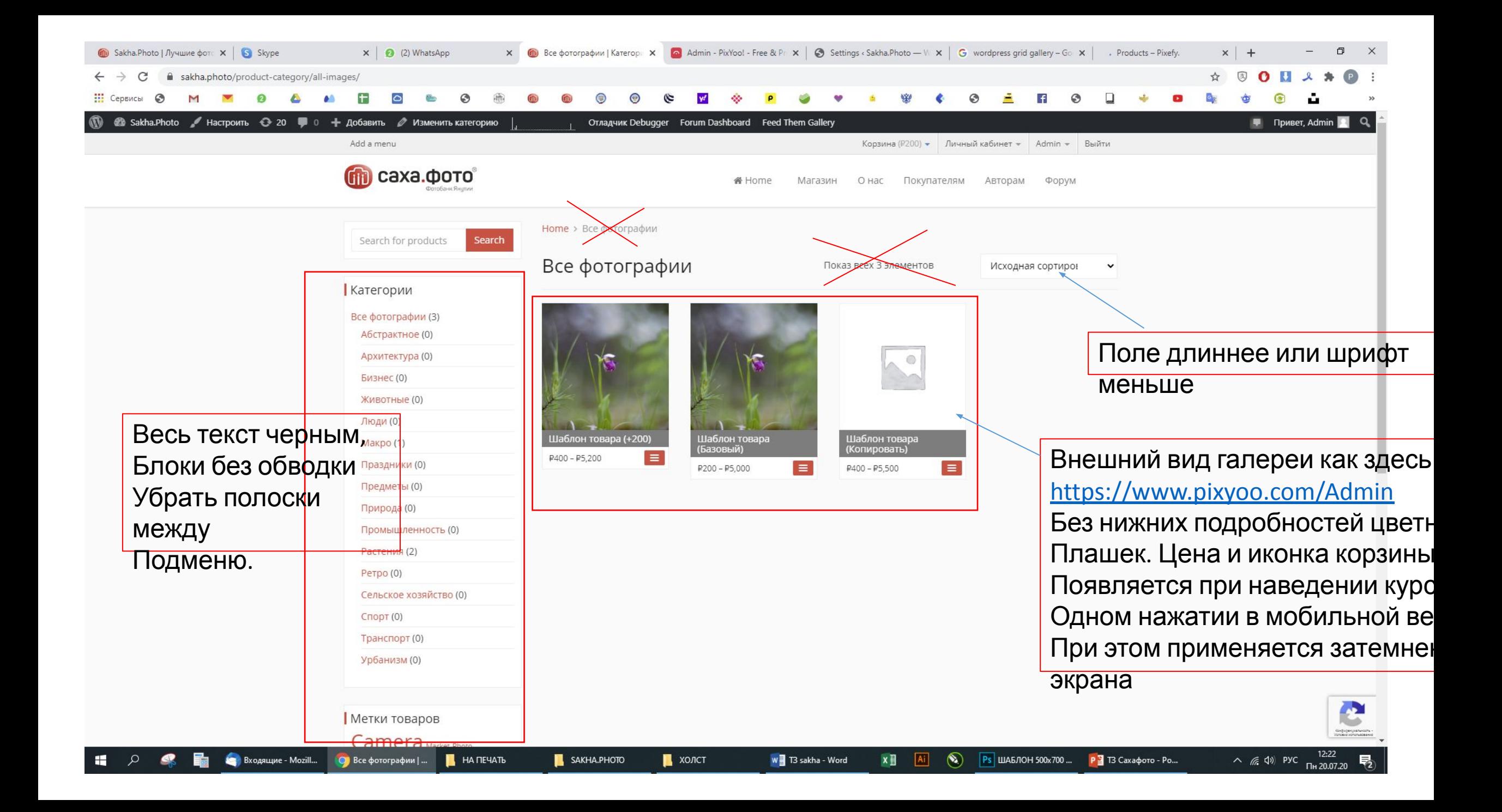

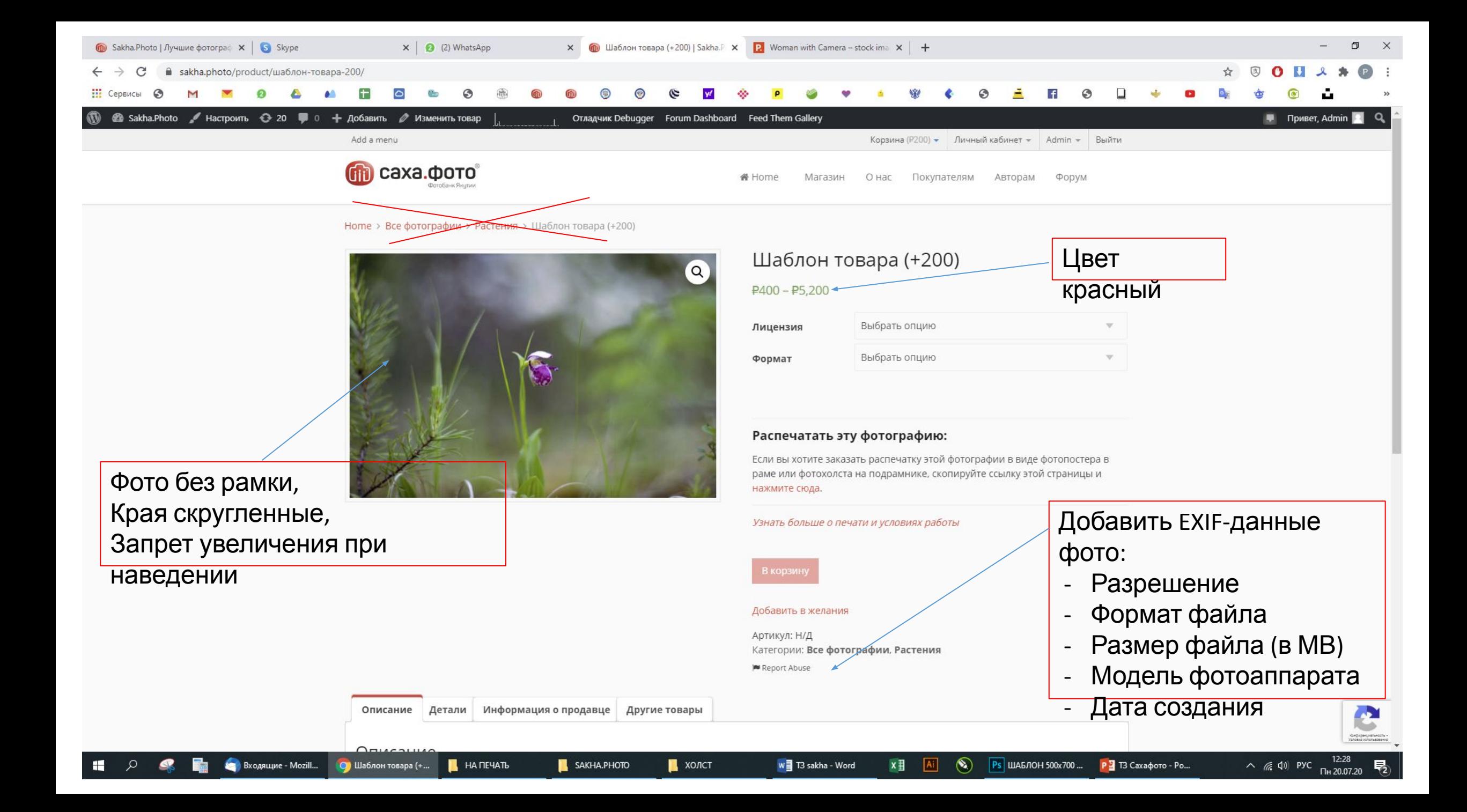

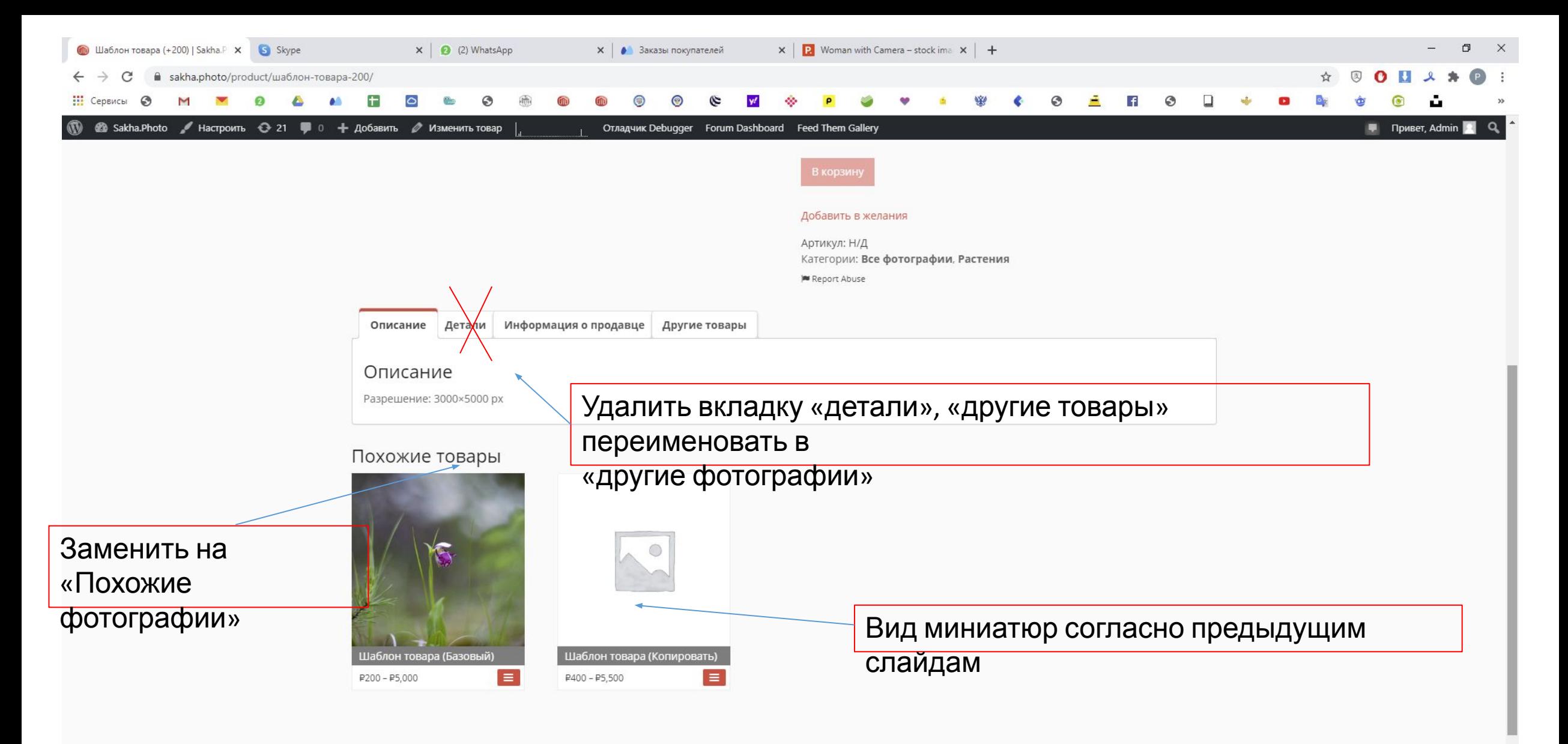

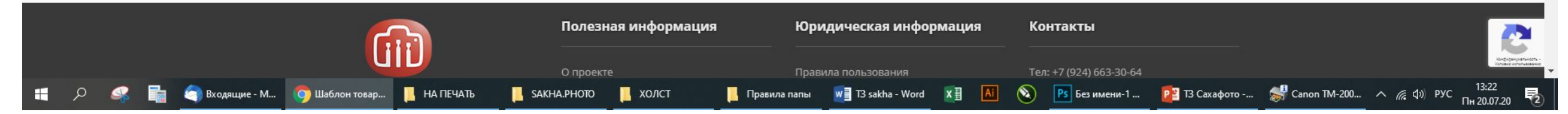

## https://sakha.photo/dashboard-2/settings/store/

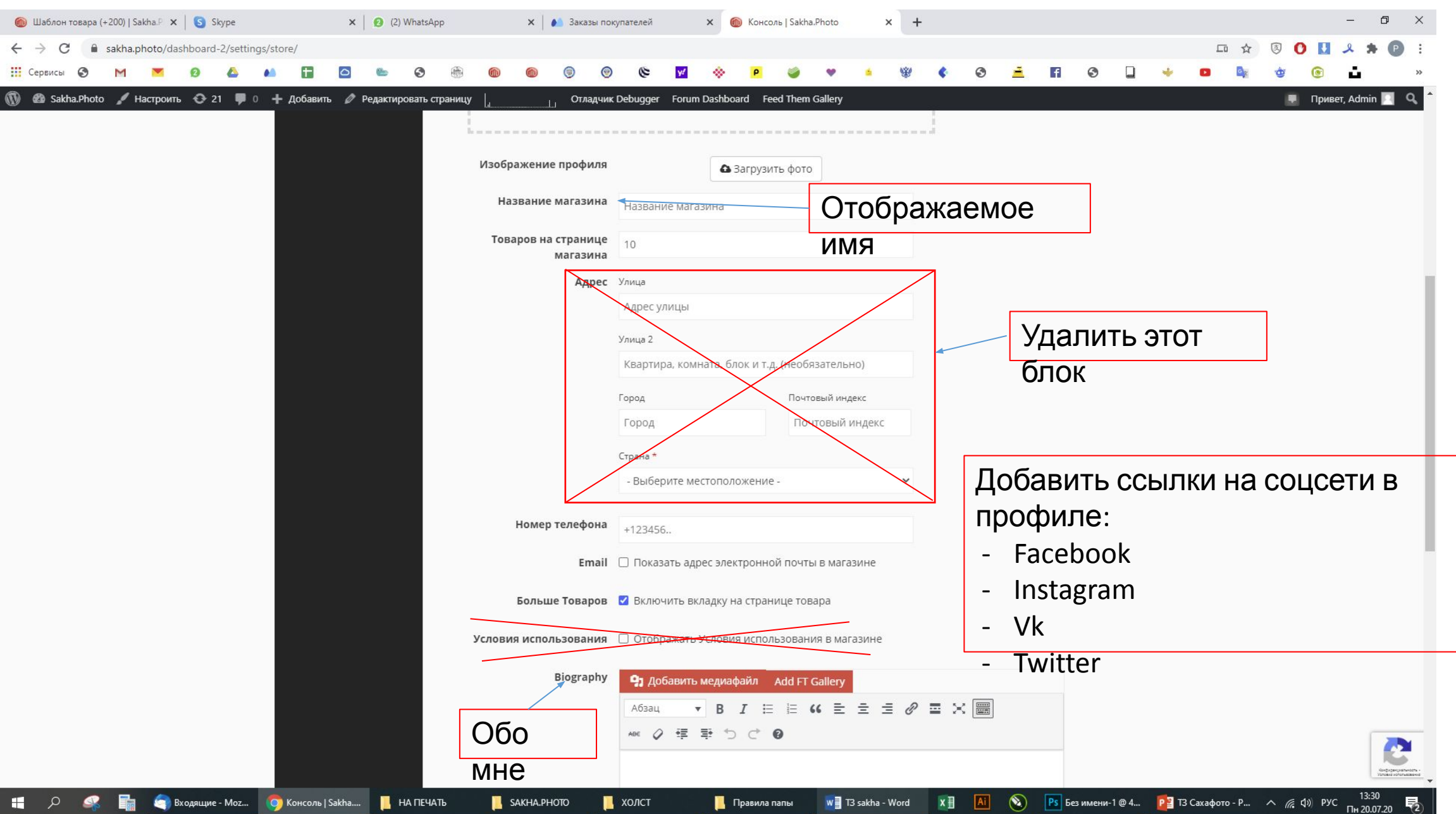

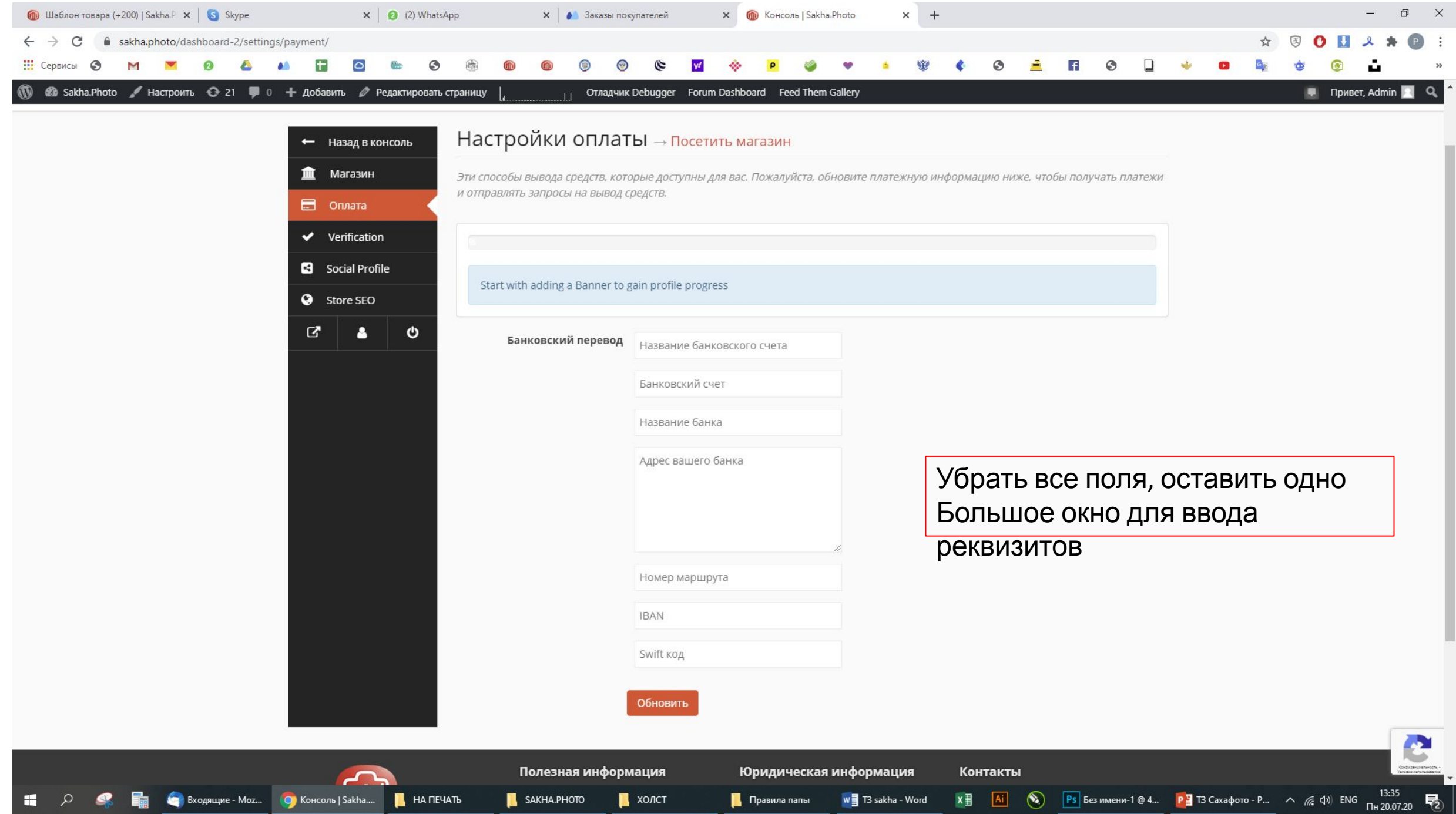